## **Was sind Panorama-Bilder?**

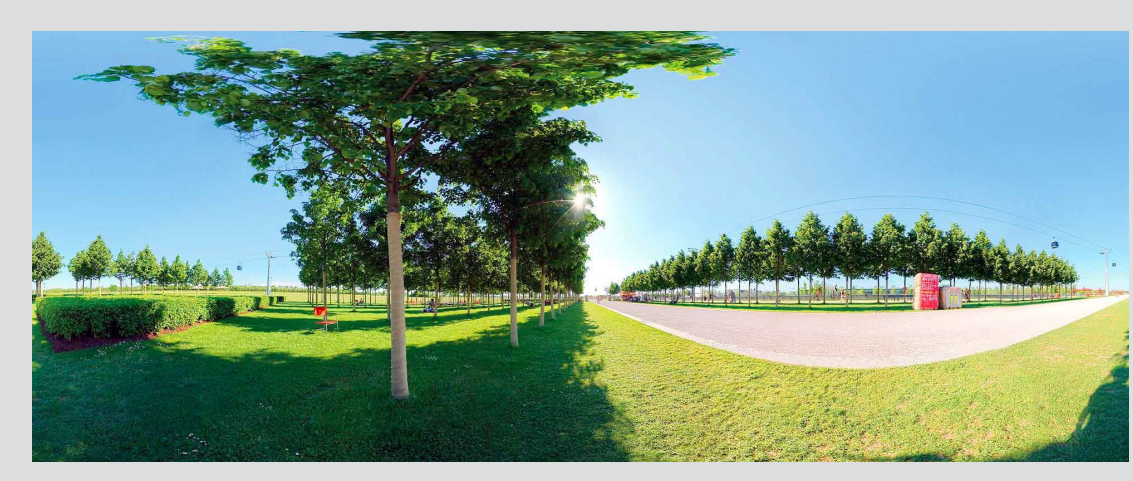

Die 360-Grad-Fotografie verzerrt zwar die Perspektiven, gibt aber einen Eindruck von der Suggestion der geometrischen Pflanzungen im Landschaftspark Riem

## ➔ **AUFGABE 1**

Als die Süddeutschen Zeitung in ihrer Ausgabe vom 9./10. 10. 2005 den zur Bundesgartenschau gestalteten Landschaftspark Riem in München vorstellte, wurde als "Aufmacher" das hier gezeigte Foto ausgewählt.

- Wie werden solche Panorama-Bilder aufgenommen?
- Informiere dich über die Begriffe Fluchtpunkt und Perspektive sowie die Erstellung von Panorama- Bildern.

## ▼ **SURFTIPP**

Die folgenden Internetseiten können dir weiterhelfen:

#### **Fluchtpunkt und Perspektive**

 http://www.zeichenclub.de/grundkurs/perspektive/persp\_fluchtpkt.html http://de.wikipedia.org/wiki/Perspektive

## **Erstellung von Panorama-Bildern**

 http://de.wikipedia.org/wiki/Panoramafotografie http://www.panoclub.de/hugin\_tut/spezial.html#projektion http://www.dffe.at/panorama.html

#### $ANREGUNG$

 Wenn du selbst mit einer Digitalkamera ein Panorama-Bild erstellen möchtest, brauchst du entsprechende Software. Häufig wird ein entsprechendes Programm bereits bei der Digitalkamera mitgeliefert. Ein kostenloses Programm findest du unter http://download.freenet.de/archiv\_a/autostitch\_7761.html

 Mit dem PTViewer kann man fertige Panoramabilder im Rundblick ablaufen lassen: http://www.pixelblick.de/ptvi

1

Panoramafotografie: Ingo Kohwagner

Panoramafotografie: Ingo Kohwagner

# **Panorama-Bilder unter der Lupe**

## ➔ **AUFGABE 2**

- Suche dir eines der folgenden Panoramabilder aus und trage die Horizontlinie ein. Kennzeichne auch die Fluchtpunkte hervorstechender Bögen und die optische Mitte dieser Bögen. Begründe deine Entscheidung.
- Die Bilder sollen für die weitere Untersuchung mit einem Koordinatensystem versehen werden. Wohin legst du die Achsen? Begründe deine Entscheidung.

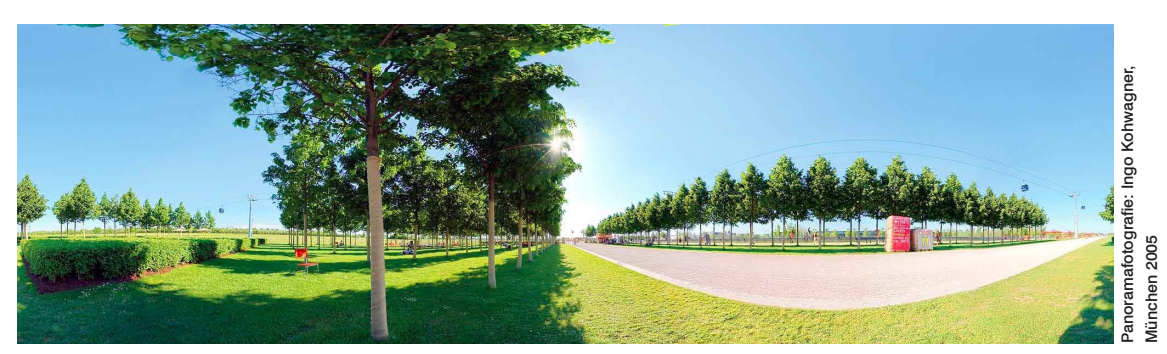

Bild 1: Landschaftspark Riem in München

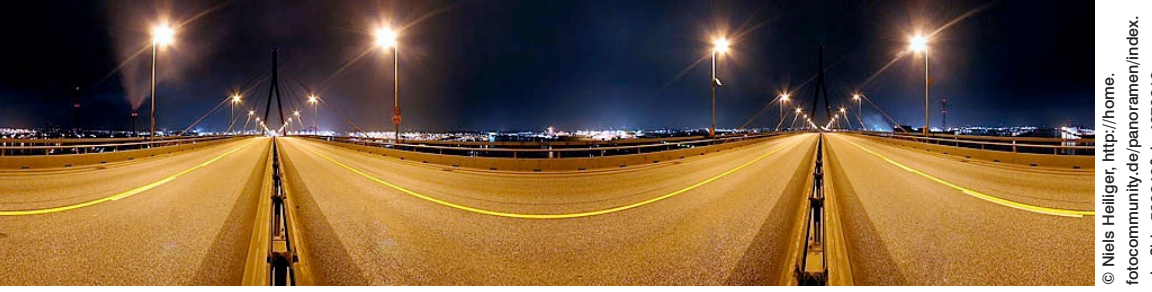

Bild 2: Hamburger Köhlbrandbrücke

http://www.panphoto.de/

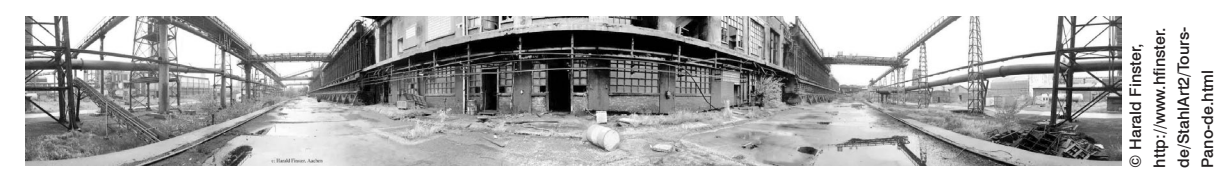

Bild 3: Maschinenseite der Kokerei Tertre

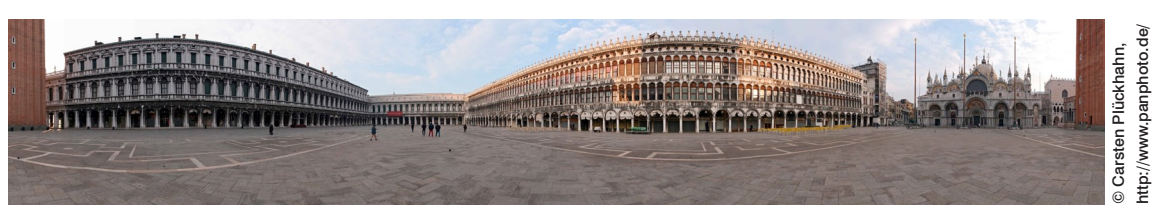

Bild 4: Markusplatz in Venedig

© mathematik lehren 140 | 2007

© mathematik lehren 140 | 2007

2

# **Bilder gerade ziehen – Die Zentralperspektive**

## ➔ **AUFGABE 3**

 Das Panorama-Foto besteht aus vielen Einzelbildern, die in Zentralperspektive aufgenommen wurden. Identifiziere die entsprechenden Ausschnitte in Zentralperspektive in den Panoramabildern.

- Vergleiche das von dir gewählte Panoramabild aus Aufgabe 2 mit den gehörigen "zurechtgezogenen" Ausschnitten in Zentralperspektive, die du hier siehst.
- Ordne die Bögen im Panoramabild den entsprechenden Linien in den untenstehenden Bildern zu.
- Wo sind nun Fluchtpunkte zu finden? Vergleiche mit Aufgabe 2!

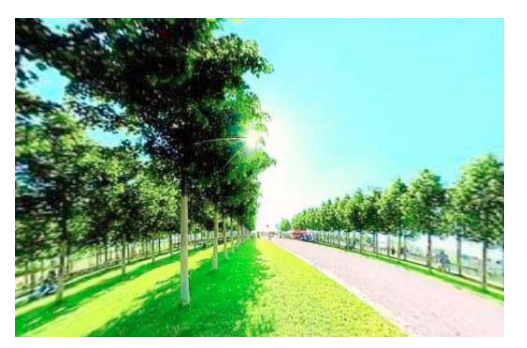

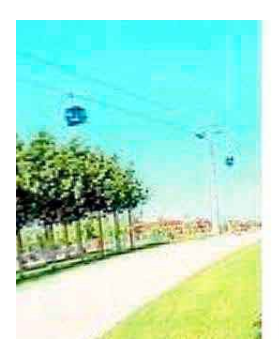

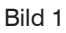

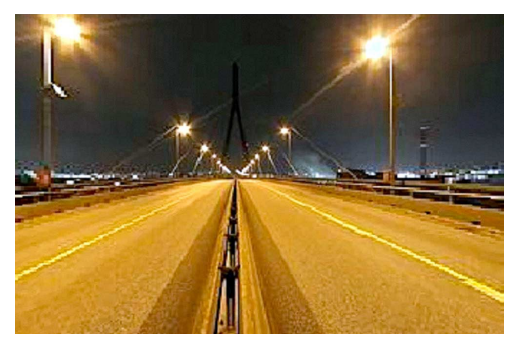

Bild 2

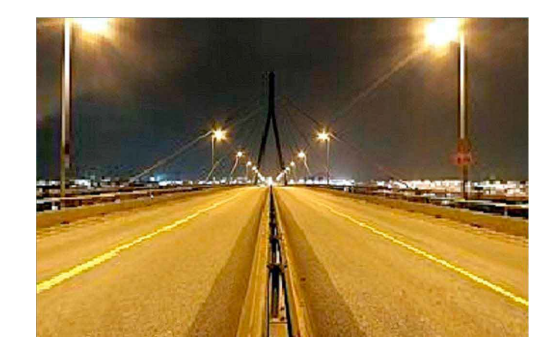

© Panoramafotografie: Ingo Kohwagner, München 2005, Bearbeitung: R. Menze

© Panoramafotografie: Ingo Kohwagner, München 2005, Bearbeitung: R. Menze

 © Carsten Plückhahn, Bearbeitung: R. Menze

© Carsten Plückhahn,<br>Bearbeitung: R. Menze

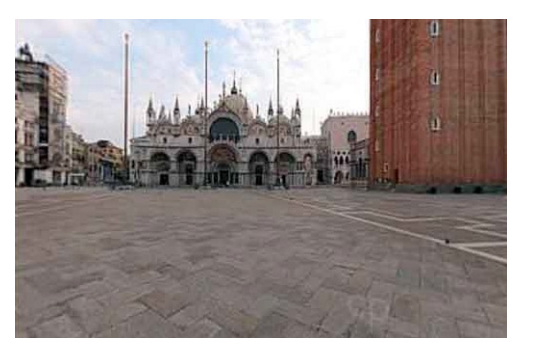

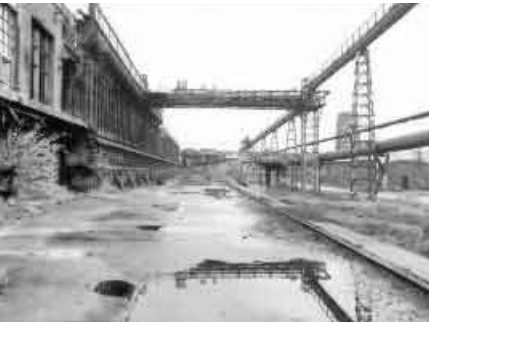

Bild 3

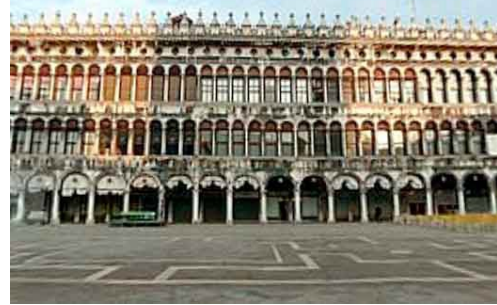

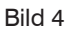

3 **A**

## **Bilder gerade ziehen – Die Zentralperspektive**

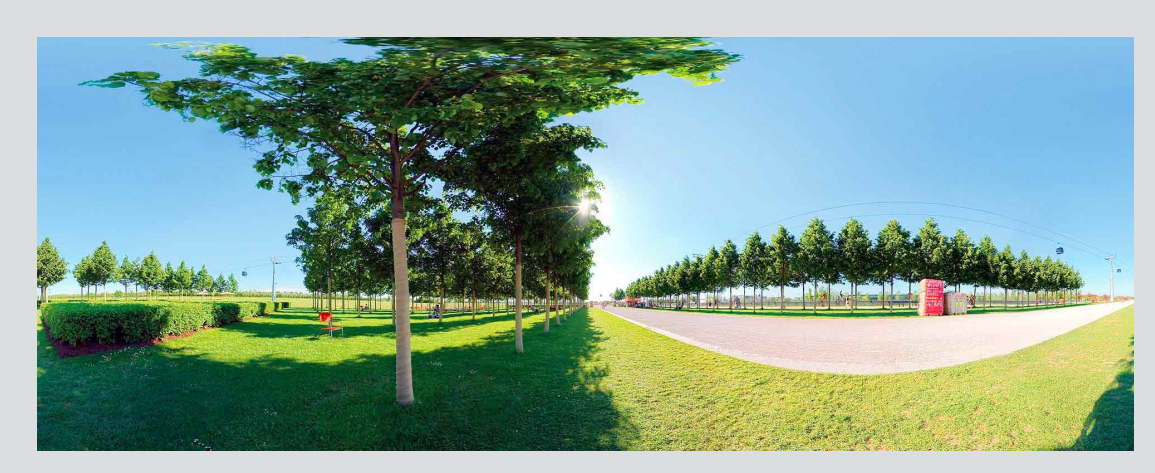

Süddeutsche Zeitung 9./10. 10. 2005, Panoramafotografie: Ingo Kohwagner

Süddeutsche Zeitung 9./10. 10. 2005, Panoramafotografie: Ingo Kohwagner

Die 360-Grad-Fotografie verzerrt zwar die Perspektiven, gibt aber einen Eindruck von der Suggestion der geometrischen Pflanzungen im Landschaftspark Riem

#### ➔ **AUFGABE 4**

In der Original-Bildunterschrift des Fotos aus München Riem steht: "Die 360-Grad-Fotografie verzerrt zwar die Perspektiven, …"

Das Landschaftsbild aus München-Riem ist aber kein vollständiges 360°-Panorama.

- Erkläre, woran man das erkennt. Nenne mehrere Kriterien.
- Ermittle, wie viel Grad (näherungsweise) an einer vollständigen Drehung fehlen.

3 **B**

© mathematik lehren 140 | 2007

© mathematik lehren 140 | 2007

# **Funktionenschieben mit Excel**

## ➔ **AUFGABE 5**

Wie können die Kurven in Panoramafotos mathematisch beschrieben werden?

 Mit dem Tabellenkalkulationsprogramm EXCEL kannst du Funktionen grafisch darstellen. In den vorbereiteten Dateien findest du Parabeln oder Sinus-Funktionen, deren Graph jeweils über ein Panoramabild gezeichnet wird. (Das Panorama-Bild wurde als Hintergrundbild der Zeichenfläche eingefügt.) Über die Schieberegler kannst du die Parameter der Funktion verändern.

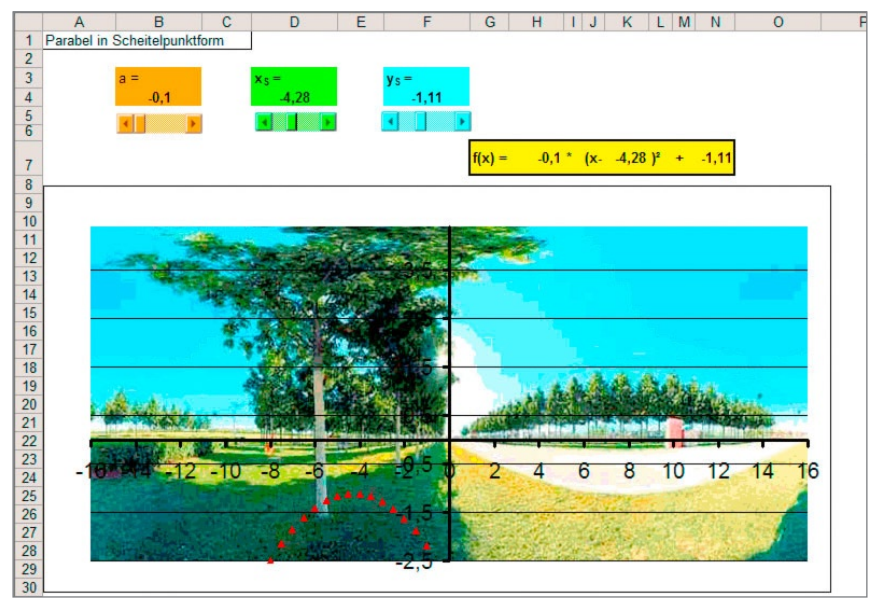

Bild 1

Lassen sich die Kurven besser durch Parabeln oder durch Sinus-Bögen beschreiben?

**1.** Bildet zunächst Zweiergruppen. Entscheidet dann, ob ihr eine Anpassung durch eine Parabel oder durch eine Sinuskurve vornehmen wollt.

Öffnet eines der folgenden Excel-Arbeitsblätter und führt nun Anpassungen durch Parabeln oder durch Sinuskurven für *verschiedene Bögen* auf dem Hintergrundbild durch. Notiert die ermittelten Funktionsterme und speichert jeweils eine der Lösungen unter einem neuen Dateinamen ab.

 Parabel-Gruppe: Bild1-Parabel.xls, Bild1-Parabel-2.xls Bild2-Parabel.xls, Bild2-Parabel-2.xls  Sinus-Gruppe: Bild1-Sinus.xls Bild2-Sinus.xls

2. Bildet nun neue Zweiergruppen, in denen jeweils ein "Parabelmensch" mit einem "Sinusbogenvertreter" zusammen arbeitet. Diskutiert eure Anpassungen und entscheidet, welche ihr nun für die bessere Möglichkeit haltet. Begründet und notiert eure Einschätzung.

4

# **Ein Modell hilft weiter**

## ➔ **AUFGABE 6**

 Mit einer großen Acrylfolie aus dem Baumarkt, einem Gymnastikreifen und großen Büroklammern kann man ein Modell wie in dem Foto bauen. Die Schülerin sitzt im Zentrum und zeichnet mit ausgestrecktem Arm eine horizontale Linie am Gebäude nach. Welche Linie ergibt sich auf dem Zylinder? Beschreibe!

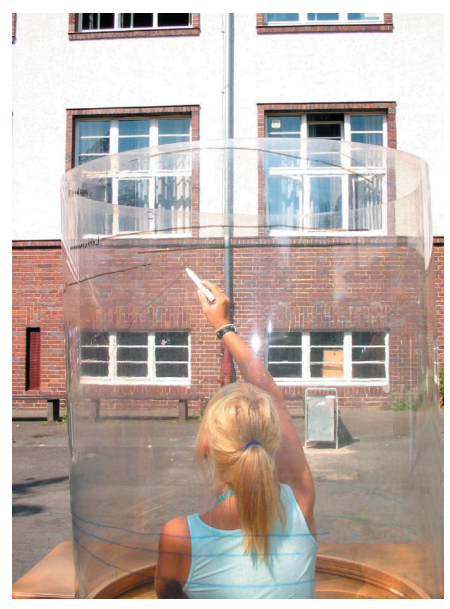

Bild 1

## ➔ **AUFGABE 7**

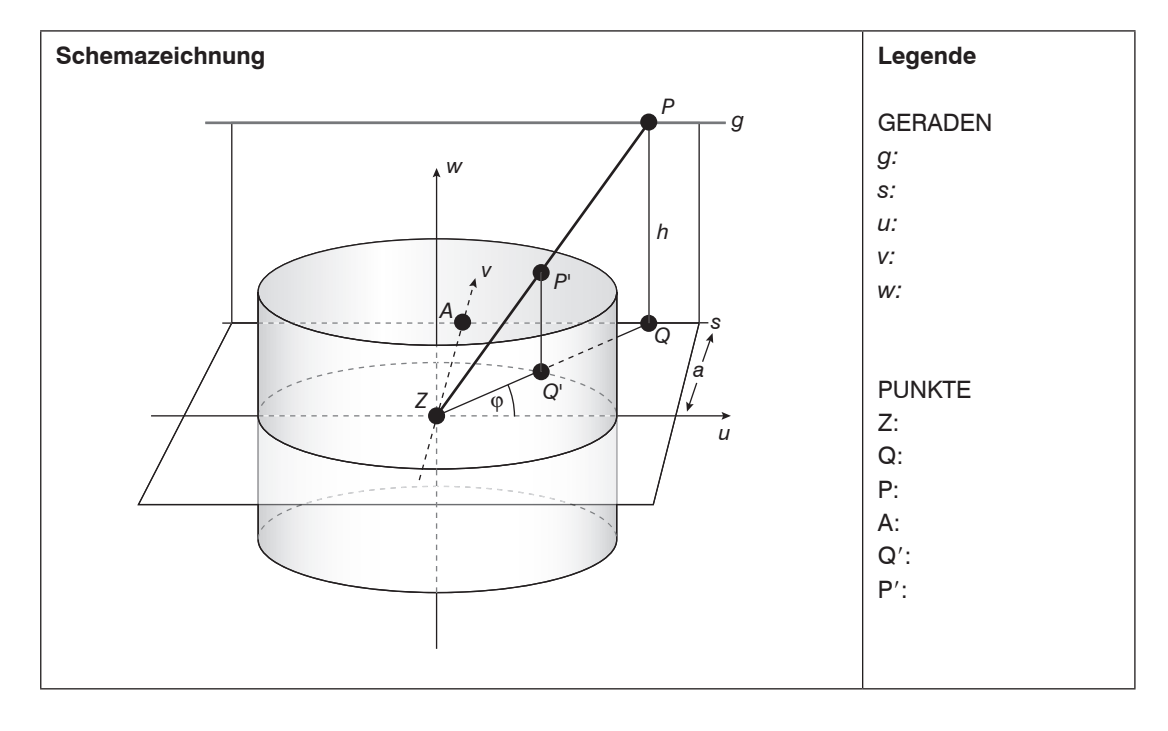

- Vervollständige die Legende:
	- Wo findest du die Geraden der Schemazeichnung auf dem Foto wieder? Wähle auf dem Foto geeignete Linien aus.
	- Wo findest du entsprechend die einzelnen Punkte der Schemazeichnung auf dem Foto? Verwende, soweit möglich, geeignete Fachbegriffe.
- "Konstruiere" das Bild der Regenrinne in der Schemazeichnung.
- Lassen sich alle Punkte und Geraden aus der Schemazeichnung auch im Foto markieren? Übertrage sie so gut wie möglich (Farbe verwenden).

5

© mathematik lehren 140 | 2007

© mathematik lehren 140 | 2007

# ARBEITSBLATT **ARBEITSBLATT**

6

## **Auf dem Weg zur Formel**

## ➔ **AUFGABE 8**

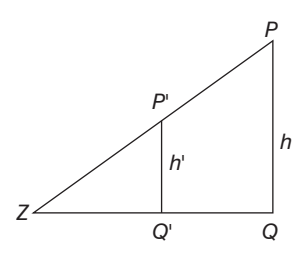

Teildreieck 1

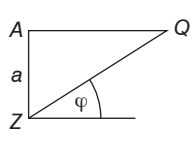

Teildreieck 2

- Hier findest du einzelne Dreiecke aus der Schemazeichnung in Aufgabe 7. Beschreibe kurz ihre Lage in der Schemazeichnung und ihre Bedeutung.
- Welche mathematischen Beziehungen kannst du zwischen den beiden Zeichnungen herstellen?

#### ➔ **AUFGABE 9**

• Auf zwei Schultischen steht der Acrylzylinder so, dass man in der Mitte sitzen und das Schulgebäude nachzeichnen kann. Lisa sitzt im Zylinder und hat sich um φ Grad links herum aus der Grundrichtung (parallel zur Hauswand) auf die Hauswand zu gedreht und erblickt Papagei Paulchen (*P*) auf der Dachrinne (*g*) und markiert auf dem Zylinder, wo sie ihn erblickt.

 In welcher Höhe über ihren Augen muss der Punkt markiert werden?

Berechne die Bildhöhe *h*9.

Die bekannten Maße sind:

 $a = 10$  m;  $h = 12$  m; der Zylinder-Radius ist  $r = 0,375$  m und  $φ = 30°$ .

Verwende die Zeichnungen aus Aufgabe 6 und Aufgabe 8.

• Wie ändern sich die Zahlen, wenn Paulchen auf der Dachrinne weiter nach links tippelt und Lisa nacheinander nach Drehungen von jeweils weiteren 10° die neue Bildposition auf dem Zylinder markiert? Lege eine Tabelle an!

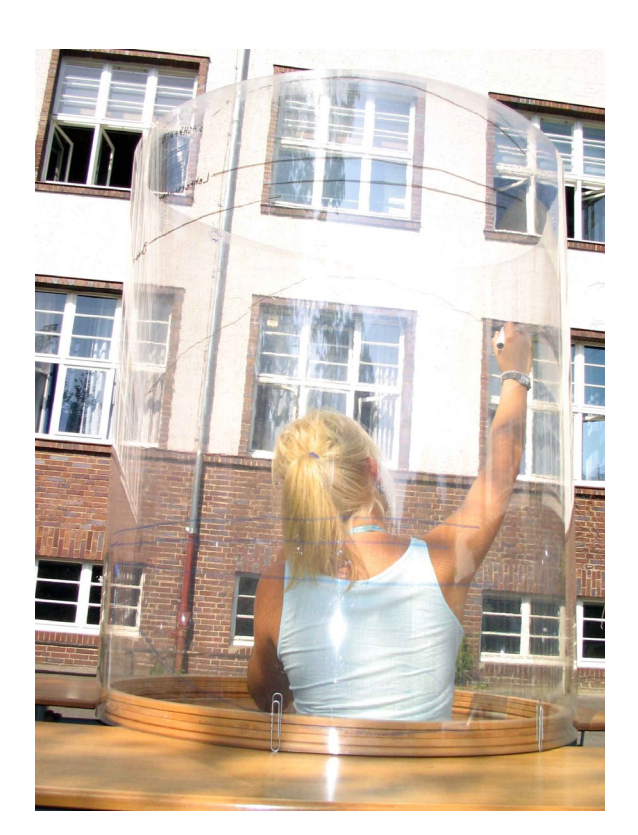

Bild 1

- Übertrage die berechneten Werte in ein geeignetes Koordinatensystem. Skizziere dann begründet den weiteren Verlauf der Kurve, die sich hierbei ergibt.
- Leite für die Bildhöhe des Punktes *P'* die folgende Beziehung her: *h'* =  $\frac{h}{a}$ ·*r*·sin φ (Hinweis: Der Satz des Pythagoras hilft dir hier nicht weiter.)

7

## **Alles klar!?**

## ➔ **AUFGABE 10**

Der Acrylzylinder ist 1m hoch und hat einen Radius von r = 0,375 m. Die Tische mit dem Zylinder sind auf 8 m an das Gebäude heran geschoben worden. Martin sitzt im Zylinder, seine Augenhöhe ist 40 cm über der Tischfläche, auf der der Zylinder steht. Die Dachrinne ist wie in Aufgabe 9 in 12 m Höhe

- Wieder sitzt Paulchen (*P*, wie in Aufgabe 9) auf der Dachrinne, und zwar in der optischen Mitte. Wird Paulchens Bild P' auf dem Zylinder sein?
- Wie nah kann Martin mit dem Zylinder und dem Tisch an das Gebäude heranrücken, wenn es für Paulchen (in der optischen Mitte sitzend) gerade noch ein Bild auf dem Zylinder gibt?
- Wie weit entfernt muss der Tisch mit dem Zylinder stehen, damit das Bild von Paulchen 50 cm (30 cm) über der Tischebene erscheint?
- Der Papagei sitzt inzwischen 15 m außerhalb der optischen Mitte. Um wie viel Grad muss sich Martin drehen, um Paulchen Bild auf den Zylinder zeichnen zu können? In welcher Höhe findet man sein Bild auf dem Zylinder (*a* = 8 m; *h* = 12 m)

## ➔ **AUFGABE 11**

- Schneide den Pappkern einer Toilettenpapier-Rolle so, dass beim Abrollen des geschnittenen Zylinders eine Sinuskurve mit einer möglichst großen (kleinen) Amplitude entsteht. Erkläre, worauf man beim Schneiden achten muss.
- Erkläre, warum bei einer Panorama-Aufnahme nie eine volle Periode einer Sinuskurve vorkommen kann. (Tipp: Achte auf die Fluchtpunkte einer Geraden.)

## ➔ **AUFGABE 12**

- Begründe anhand der Formel und mit geeigneten Zeichnungen, die folgenden Aussagen:
	- *Blickt man in eine Richtung, so ist ein tieferer Punkt auch bei der Abbildung auf dem Zylinder tiefer, als Punkte die in der Realität weiter oben liegen.*
	- *Punkte auf einer horizontalen Geraden liegen umso tiefer, je weiter sie vom Betrachter entfernt sind.*

#### ➔ **AUFGABE 13**

• Kommentiere aufgrund deiner bisher erworbenen Kenntnisse über Panoramafotos die Bildunterschrift des Journalisten in der Süddeutschen Zeitung. Du kannst zusätzlich den Plan des Landschaftsparks hinzuziehen. Man findet ihn unter der Adresse:

http://www.messestadt-riem.com/msr/downloads/Landschaftspark.pdf